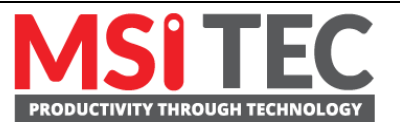

# **Enabling Configurable Data Transmission With Moxa IIoT Gateways**

*Moxa Technical Support Team [support@moxa.com](mailto:support@moxa.com)*

# **Contents**

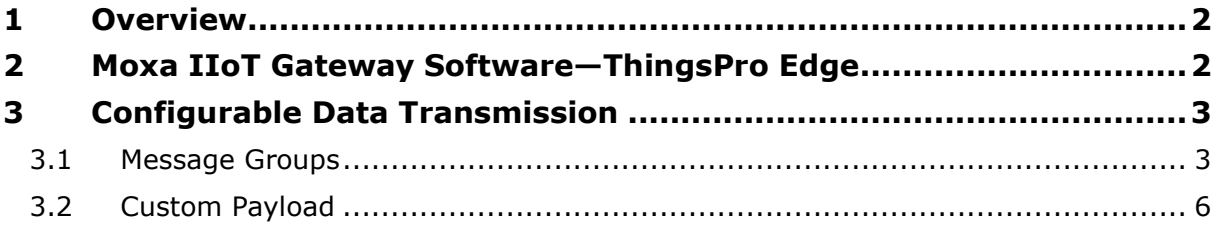

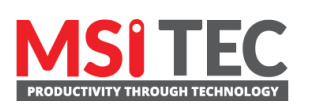

Contact MSI TEC at +866-397-7388 E[mail: info@msitec.](mailto:info@msitec.com)com Vi[sit us at msitec.com](https://msitec.com)

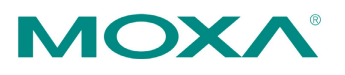

Tel: +886-2-8919-1230<br>Fax: +886-2-8919-1231 Fax: +886-2-8919-1231

Released on June 25, 2021 Copyright © 2021 Moxa Inc.

### <span id="page-1-0"></span>**1 Overview**

With industrial IoT (IIoT) applications all the rage, the gateways that sit between the "things" and the Internet have become extremely important. A gateway acquires data from sensors and actuators in the field, and then transfers the data to the cloud, enabling smooth data flow from field to cloud. To ensure the stability of the data flow, all aspects of the system, including data acquisition, message payloads, and publishing messages at requested intervals for cloud applications, must be properly configured. Although many systems use a "fixed configuration" for data transmission, this option lacks flexibility and the capability to efficiently adapt to a variety of IIoT applications. This is particularly true for complex OT-IT protocol conversions, in which data exchange and data processing must be completed before data is sent to the cloud.

That's where ThingsPro Edge comes in. ThingsPro Edge supports configurable data transmission, using **message groups** and **custom payload**, to make it easier for users to overcome any issues that arise with respect to data exchange and the adaptation of the payload format for cloud applications.

## <span id="page-1-1"></span>**2 Moxa IIoT Gateway Software—ThingsPro Edge**

ThingsPro Edge software is an application that runs on Moxa's IIoT gateways to help you transform your edge computer into a secure and reliable IIoT gateway best suited for your business needs. To make configurable data transmission a reality, ThingsPro Edge uses the TagHub data repository to store all acquired data. ThingsPro Edge supports a variety of methods for retrieving data from the TagHub repository, making it easy for you to customize your device-to-cloud message payload

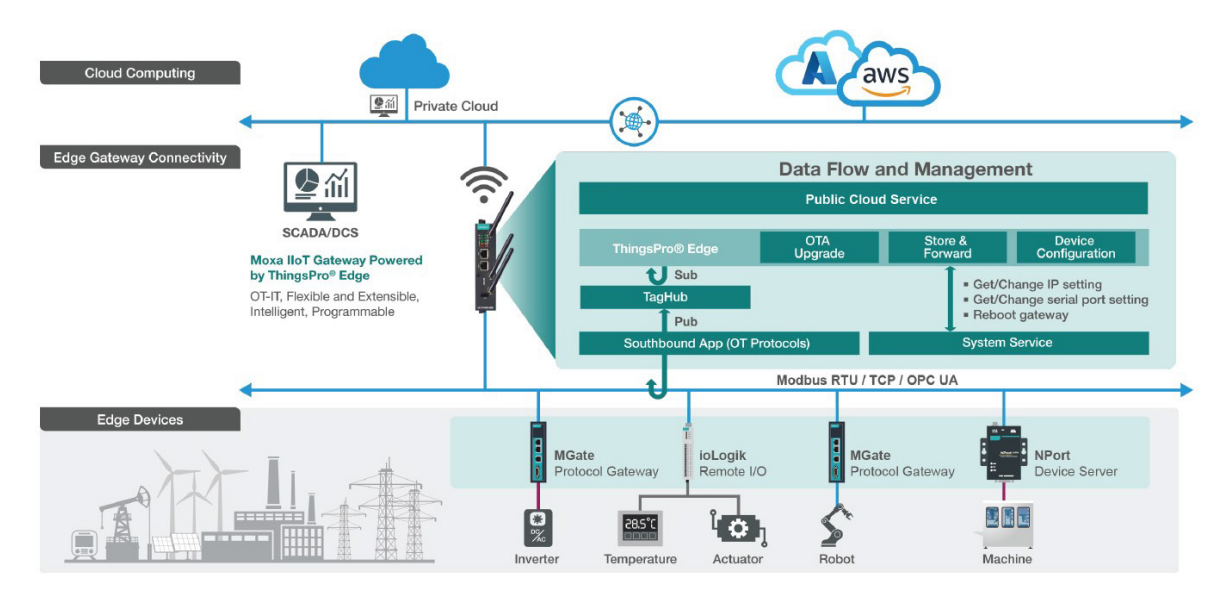

*Things Pro Edge in IIoT Applications*

msitec.com

# <span id="page-2-0"></span>**3 Configurable Data Transmission**

ThingsPro Edge uses a five-stage configuration strategy that allows users to efficiently adapt the configuration to a variety of IIoT applications. The five stages are referred to as **source select**, **sampling mode**, **format transform**, **buffering**, and **send out mode**. ThingsPro Edge also provides two outstanding features, **Message Groups** and **Custom Payload**, discussed in detail below.

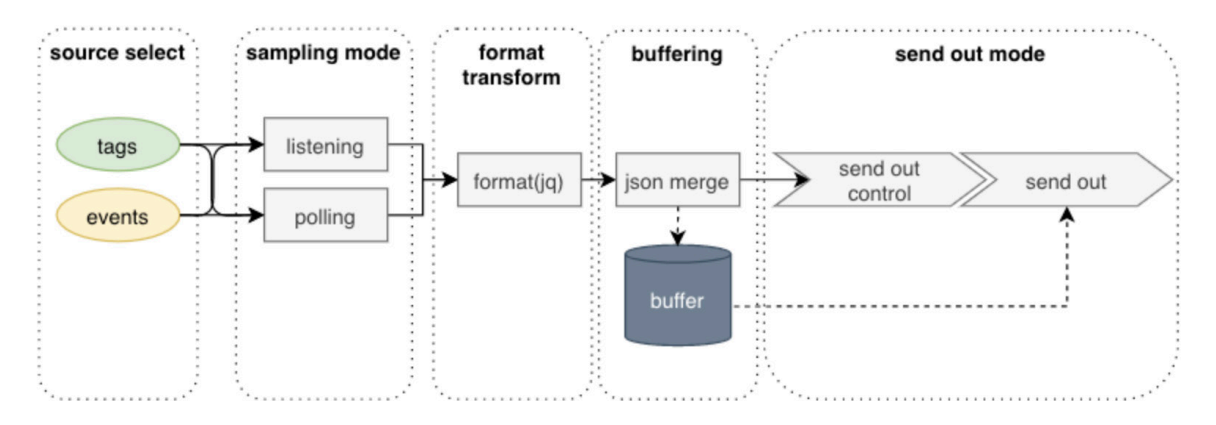

*Data Transmission with ThingsPro Edge*

#### **3.1 Message Groups**

<span id="page-2-1"></span>The ability to specify which tags and events should be included in a telemetry message (source select), using the tags to specify conditions for acquiring data (sampling mode), and sending out the messages based on a given time interval or size (send out mode), allow users to categorize messages into well-defined **Message Groups**.

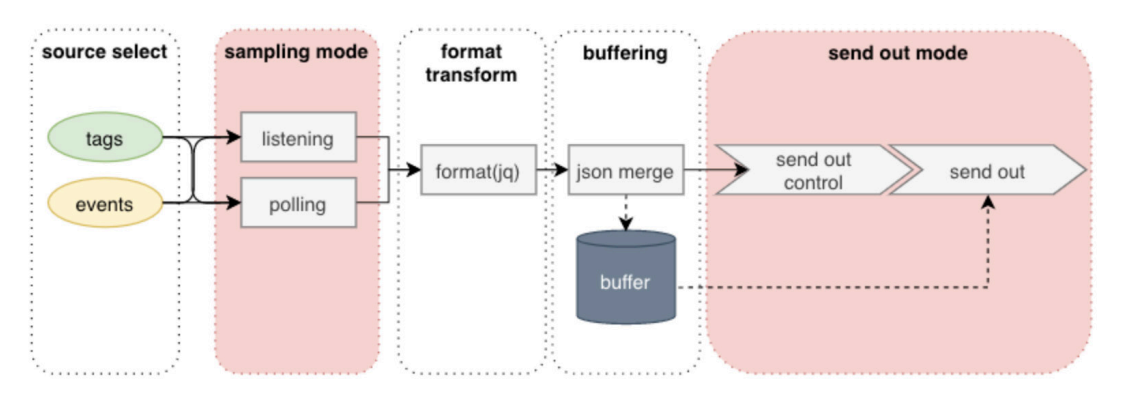

For source selection, system status and events of the gateway are selectable via a dropdown list, and users can also add the telemetry message.

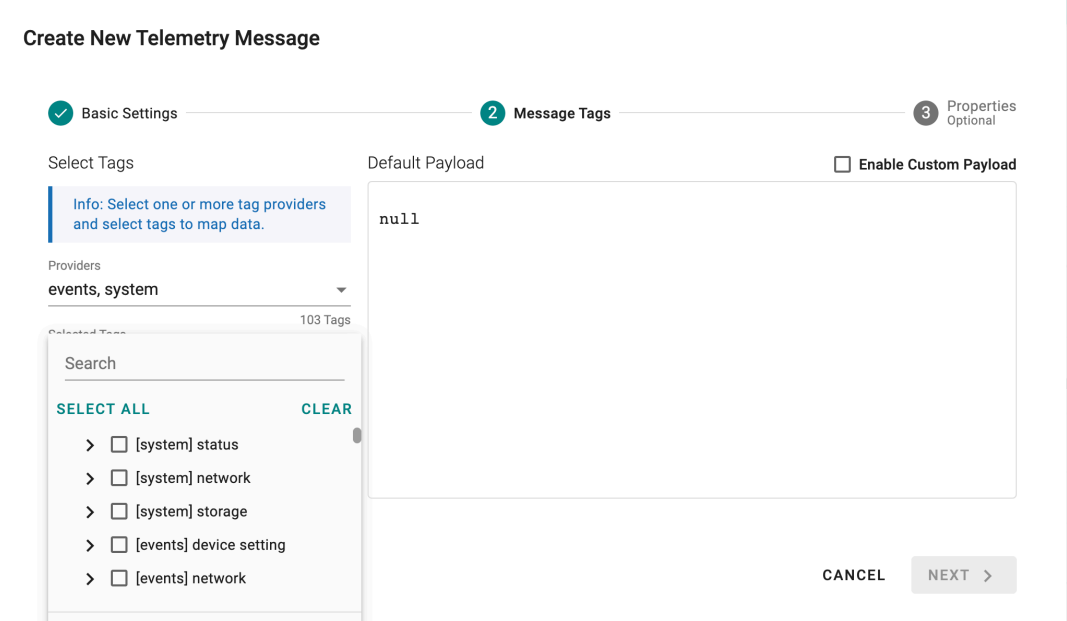

Sampling mode has four options. In each case, all or some of the data is buffered when it is received, and then only data that is buffered is published after an entire message group has been received.

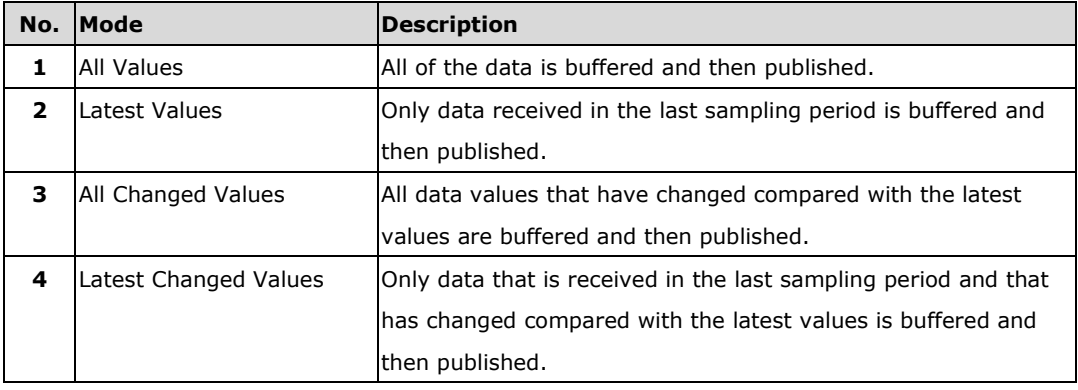

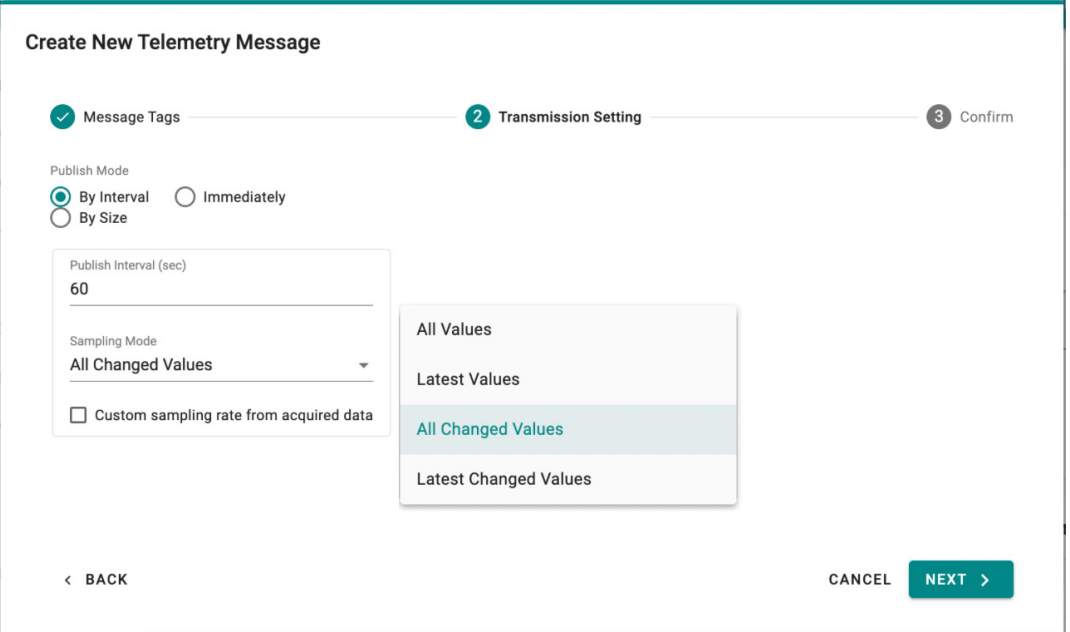

The "send out mode" is used to define how a message group is formed. The three options for "send out mode" are **interval** (time), **size**, and **immediately**. Enable **Custom sampling rate from acquired data** to specify the sampling frequency.

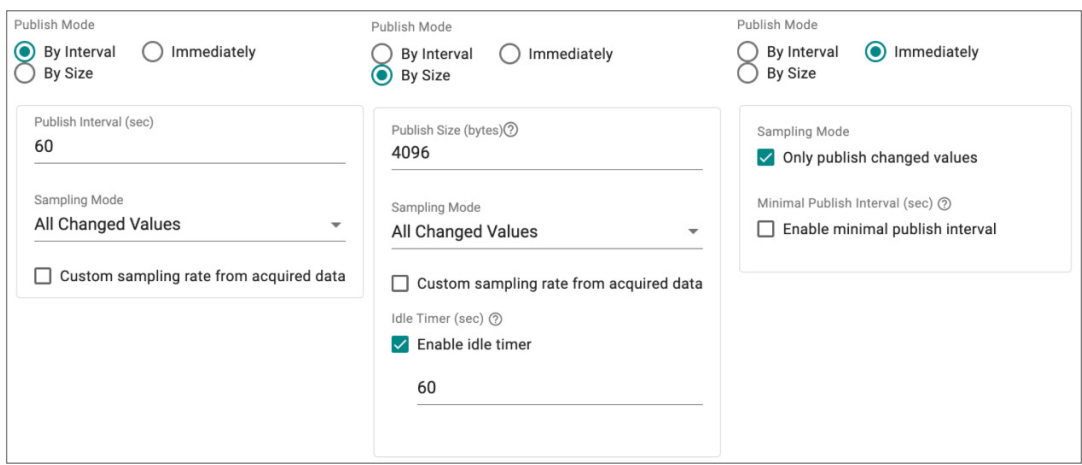

In addition to message groups, ThingsPro Edge allows users to create messages for specific purposes. For example, a device's status could be monitored frequently within a short time period, whereas environmental data (temperature, for example) could be sampled over a longer time period.

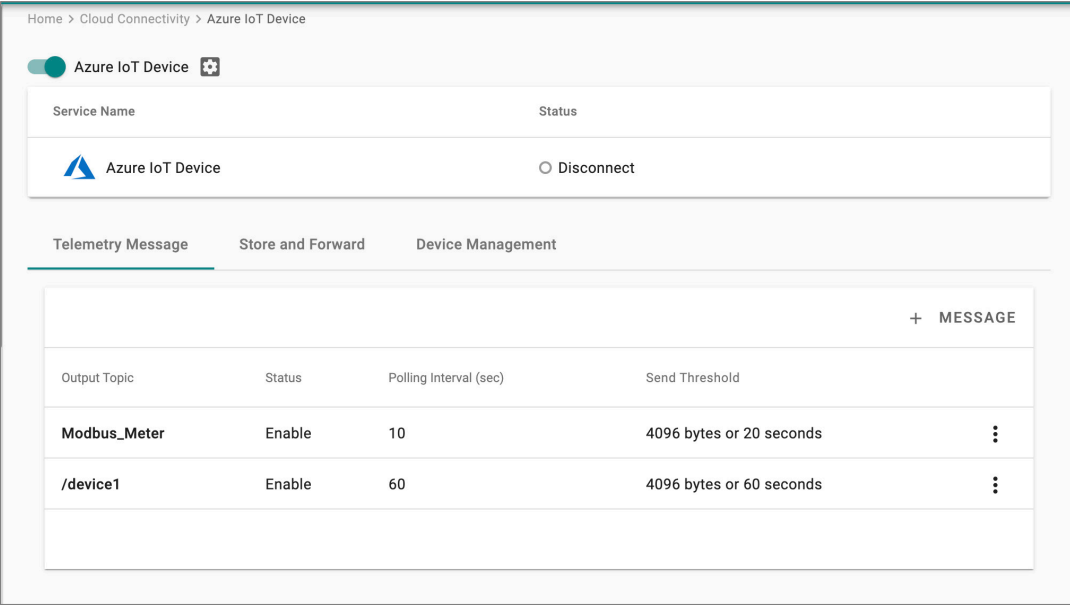

### **3.2 Custom Payload**

<span id="page-5-0"></span>Once the tags and events are selected, ThingsPro Edge supports using a jq filter $1$  to transform the default payload to your desired payload schema. This operation is called **Custom Payload**. ThingsPro Edge can also merge the tags, using the transformed payload, into buffered messages. This action is called a **JSON merge**.

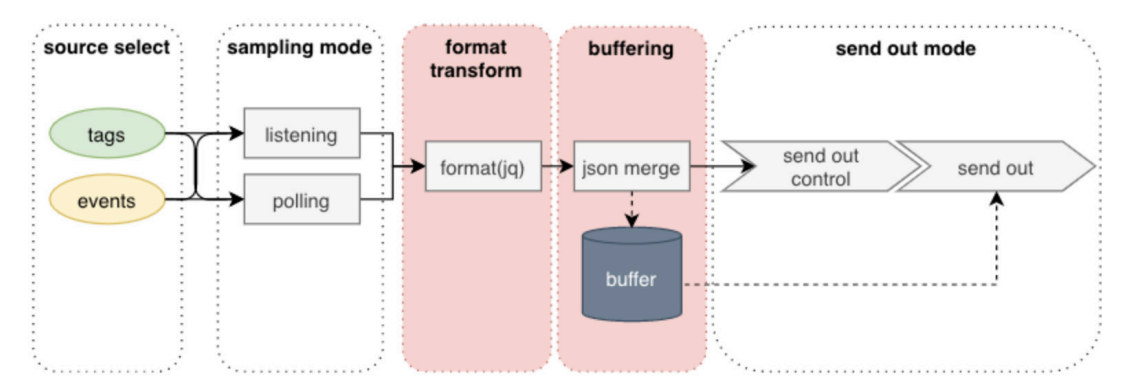

ThingsPro Edge offers a web GUI to apply a jq filter, making it possible to transform the default payload and display the output. After the tags or events are selected, a default

msitec.com

<sup>1</sup> *jq filter is a lightweight and flexible command-line JSON processor. [Click here for](https://stedolan.github.io/jq/manual/) detailed [information.](https://stedolan.github.io/jq/manual/)*

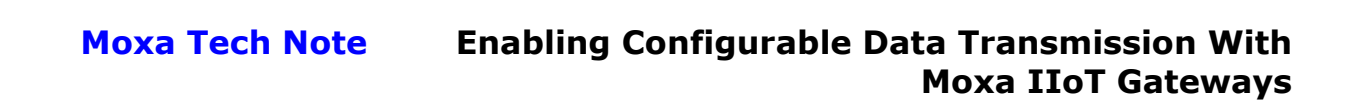

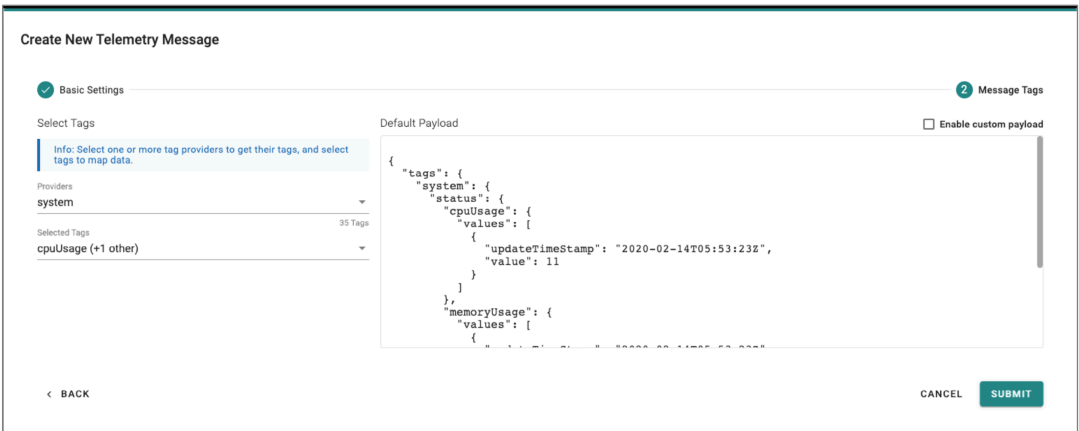

payload will be shown in the area on the right side of the GUI.

Select the **Enable custom payload** checkbox to display a text field for entering the jq filter. You can enter **[.]** to display the output within an array, as shown below.

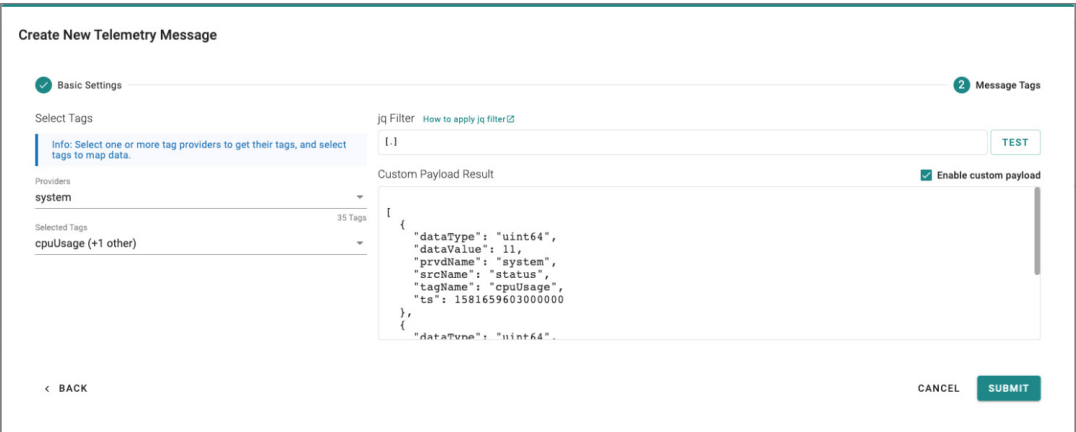

ThingsPro Edge provides several keys that can be used to customize your format.

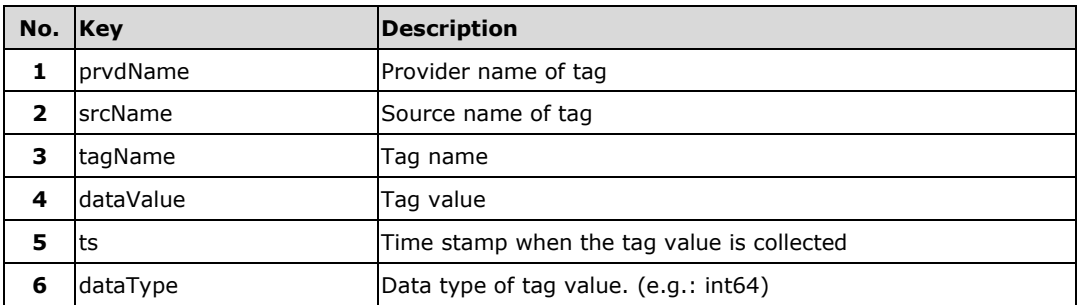

For example, suppose the tag contains the following keys and values:

```
\{"dataType": "int32",
 "dataValue": 11,
  "prvdName": "modbus_tcp_master",
 "srcName": "A1",
 "tagName": "status",
 "ts": 1581659603000000
\, }
```
Suppose we are using the following jq filter:

```
\sqrt{ }device: .srcName,
     timestamp: (now|todateiso8601),
     tag: [
          \left\{ \right.name: .tagName,
                value: .dataValue
          \rightarrow\mathbf{l}\}
```
The transformed result will look like this:

```
\{"device": "A1",
  "tag": [\{"name": "status",
       "value": 11
    \rightarrow\mathbf{1},
  "timestamp": "2020-11-10T03:58:16Z"
\overline{ }
```
For **JSON merge**, one of two modes can be used to merge tags into buffered messages.

• **Object Override**

This mode is used to only record the last value. The payload is formatted by the following jq filter:

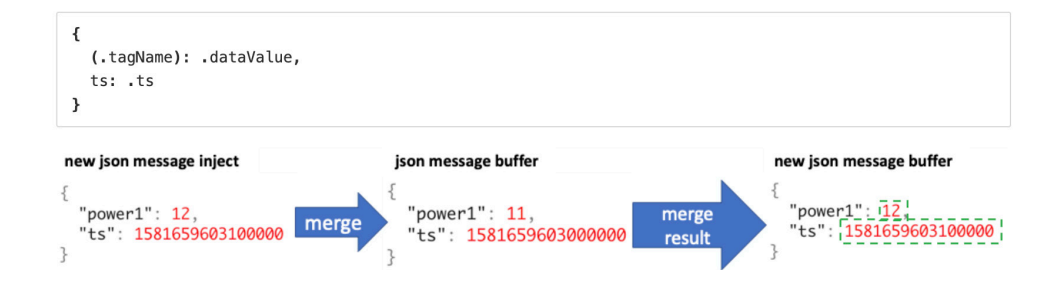

msitec.com

#### • **Array Append**

This mode creates an array of tag data, with the latest data appended to data that was already received.

The payload is formatted by the following jq filter:

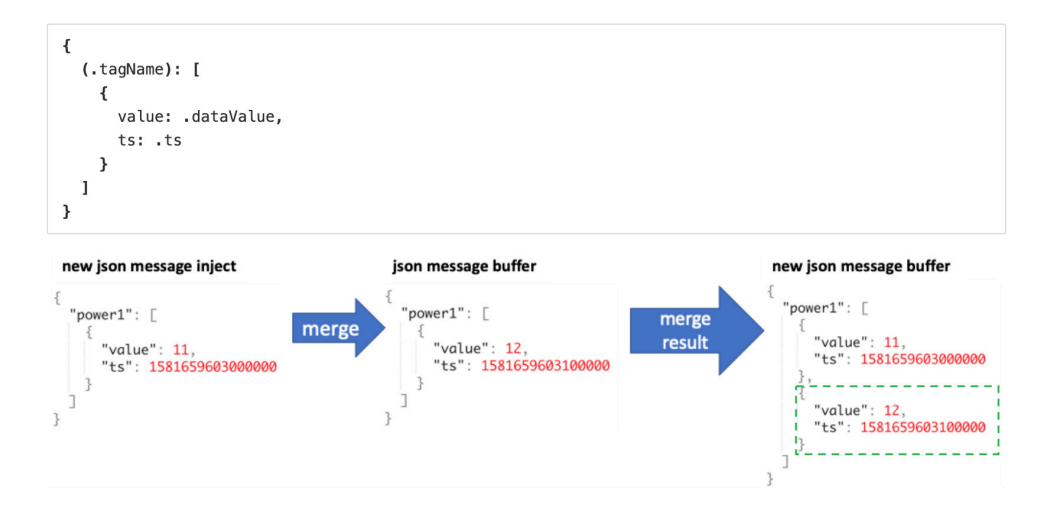

Contact MSI TEC at +866-397-7388 Email: info@msitec.com Visit us at msitec.com

Copyright © 2021 Moxa Inc.